## **Programiranje 4**  *Rad s tekstom(*1/2*)*

## **Rad s tekstom: Igre riječi**

U ovom zadatku napravit će se jedna forma na kojoj će se nalaziti programčić za obrat riječi i programčić za prepoznavanje palindroma (riječi koje isto zvuče kad se čitaju s lijeva nadesno i s desna nalijevo).

1. Pokrenite izradu novog projekta! Koristite opciju Standard EXE. Polaznu formu preimenujte u frmRijeci

- 2. Na formu dodajte sljedeće elemente:
	- 2 elementa Frame jedan do drugoga. Dodajte Naslov prvom Frame-u 'Palindromi', a drugome 'Obrat riječi'
	- 2 element TextBox i 1 element CommandButton s naslovom 'Provjeri!' u Frame 'Palindromi'
	- 2 element TextBox i 1 element CommandButton s naslovom 'Obrni!' u Frame 'Obrat riječi'

Elementima dodijelite odgovarajuća imena te ih rasporedite kao na slici:

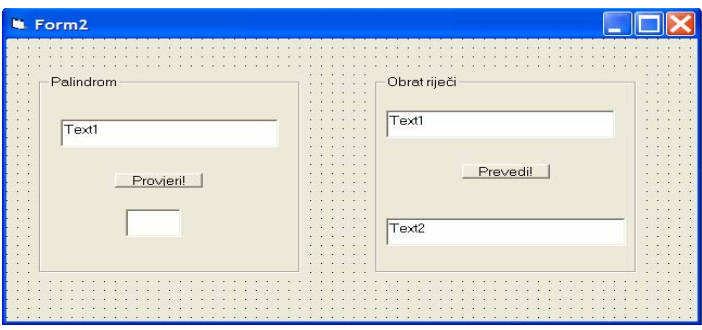

2. Zamijenite mjesta Okvirima tako da je prvi 'Obrat riječi' a drugi 'Palindromi'! Primijetite da se svi elementi unutar ovih 'container'-a pomiču zajedno s njima!

3. Prvi TextBox pod 'Obrat riječi' koristit će se za unos teksta, a drugi za ispis rezultata. Korisnik ne smije moći uređivati sadržaj drugog TextBoxa (svojstvo Enabled)! Preimenujte sve objekte poštujući konvencije kodiranja u Visual Basicu. Dugme treba imati riječ *obrat* u nazivu!

4. Prvi TextBox pod 'Palindromi' koristit će se za unos teksta, a drugi za ispis rezultata. Korisnik ne smije moći uređivati sadržaj drugog TextBoxa (svojstvo Enabled)! Preimenujte sve objekte poštujući konvencije kodiranja u Visual Basicu. Dugme treba imati riječ Palindrom u nazivu!

5. Dodajte programski kod koji se izvršava pritiskom na dugme Obrat:

a) Uvedite nove varijable *unaprijed* i *unatrag*. Polazna vrijednost varijable *unaprijed* jednaka je upisanom tekstu, a polazna vrijednost varijable *unatrag* jednaka je praznom nizu znakova!

b) Za obrtanje riječi koristite FOR… NEXT petlju koja se odvija za svaki znak niza *unaprijed*. Prilikom svakog prolaska posljednji znak niza *unaprijed* dodajte nizu *unatrag*, i zatim skratite niz *unaprijed* za jedan znak! Koristite funkcije LEFT, RIGHT i LEN prema potrebi!

c) Kada je petlja završena vrijednost varijable *unatrag* ispišite kao sadržaj TextBoxa za ispis obrata!

6. Testirajte aplikaciju!

*Vježbe iz softverskog inženjerstva* 

## **Programiranje 4**  *Rad s tekstom(*2/2*)*

7. Dodajte programski kod koji se izvršava pritiskom na dugme Palindrom:

a) AKO je dužina upisane riječi 0 ONDA se izlazi iz procedure! Ako ne onda uvedite varijablu *tekst* čija će polazna vrijednost biti jednaka upisanoj riječi

b) Nakon ove provjere pokrenite petlju DO… LOOP koja se izvodi sve dok dužina niza *tekst* ne bude manja ili jednaka 1. Prilikom svakog prolaska petljom usporedite ASCII kôd prvog i posljednjeg slova korištenjem funkcije ASC. Ukoliko nisu jednaki TextBox za odgovor ispisuje 'NE' te se izlazi iz procedure (naredba EXIT SUB). Izbacite prvo i zadnje slovo niza *tekst* korištenjem funkcije MID. Ukoliko se tijekom izvođenja nije izašlo iz petlje znači da je ustanovljeno kako je upisana riječ palindrom pa se u TextBoxu za odgovor ispisuje 'DA'!

8. Testirajte aplikaciju!

9. *DODATNI ZADATAK:* Dodajte provjeru upisane riječi kojom se utvrđuje da li je korisnik upisao jednu riječ ili cijelu rečenicu. Ako je upisana rečenica onda je potrebno prije pokretanja petlje za utvrđivanje palindroma ukloniti sve razmake. Tako uređen niz zatim valja prebaciti u varijablu *tekst*. Koristite funkciju INSTR prema potrebi!